#### **LPIC-1 101-400 – Lesson 8**

#### **103.8** Perform basic file editing operations using vi

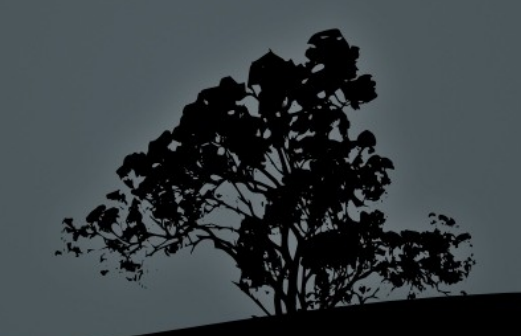

# **The `vi` text editor**

- The **vi** text editor is the most popular open source editor and in the Linux ecosystem
- It was first created for UNIX as an evolution of the text editor **ex**
- It is installed by default on most Linux and UNIX systems
- The most popular implementation is **vim** (VI Improved)
- Other implementations: **nvi**, **elvis**, **vile**

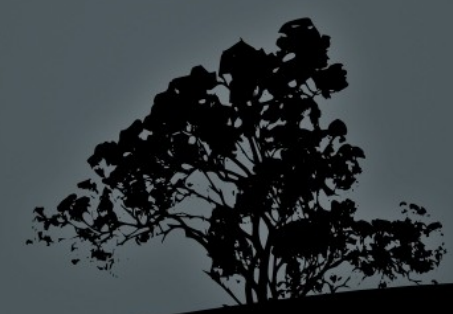

## **`vi` modes**

- **Command mode**: this is the default mode when the program is started and keybindings match to commands
- **Ex mode**: this mode is activated by pressing "**:**" and here we can execute **ex** commands
- **Insert mode**: this mode is enabled by pressing "**i"**, "**a**" or "**o**" and in here we can edit text

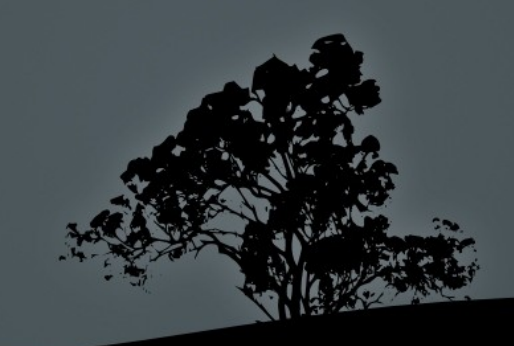

# **First steps in `vi`**

- **\$ vi file1** # open file for editing. If the file does not exist it will be created after the save command (**:wb**)
- **\$ vi file1 file2** # open two files for editing. Switch to next with "**:n**" and to previous with "**:N**"
- **\$ view file1** # open a file read-only
- **\$ vi +"set number"** # thee "**+**" allows us to execute **vi**, **ex** commands, on program launch. The **set number** numbers text lines
- To exit **vi** type type the "**:q**" command. You may need to escape Edit mode by pressing "**Esc**" before using "**:q**"

# **Searching text in `vi`**

- **Part 4 SEART EXPRESSION downwards Part 4 SEART EXP FEART EXPRESSION downwards**
- **Pregex** # search regular expression upwards
- **n** # next match of search
- **N** # previous match of search
- **:%s/oldstring/newstring/** # replace **oldstring** with **newstring** on first match of every line
- **:%s/oldstring/newstring/g** # replace **oldstring** with **newstring** on every match on every line
- **:%s/oldstring/newstring/c** # ask for confirmation for every match to be replaced

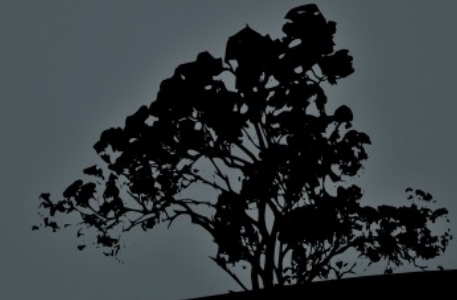

# **Moving the cursor in `vi`**

- **h**  $#$  move left
- $\blacksquare$  **j** # move up
- **k**  $#$  move down
- **l i l** # move right
- **w** # move to next word
- $\bullet$  **b** # move to previous word
- **e** # move to the end of word
- **0.**  $\wedge$  # move to beginning of line
- **\$** # move to the end of line
- **:n**, **nG** # move to line number **n**
- **gg** # move to the beginning of the first line
- **G** # move to the beginning of the last line
- **5l** # move 5 characters left
- **7w** # move 7 word right
- **9j** # move 9 lines downwards

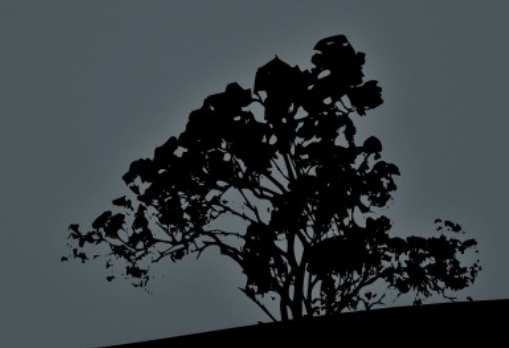

# **Moving around in `vi`**

- **H** # move to the top of the screen
- $\blacksquare$  **M** # move to the middle of the screen
- **L** # move to the end of the screen
- **4H**  $\#$  move to the 4<sup>th</sup> line below the top of the screen
- **6L**  $\#$  move to the  $6^{th}$  line above the bottom of the screen
- **Ctrl-f** # move page down
- **Ctrl-b**  $#$  move page up

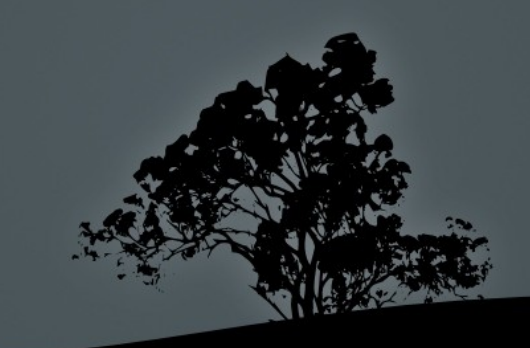

### **`vi` Insert Mode**

- **i i** # enter insert mode under the cursor
- **a** # enter insert mode after the cursor
- $\bullet$  **o** # enter text in new line below the cursor
- **r** *r* # replace a single character
- **I** # insert text at the beginning of a line
- $\blacksquare$  **A** # insert text at the end of a line
- **O** # enter text in new line above the cursor
- **R** # replace multiple characters

*Note:* to exit insert mode, press "*Esc* 

#### **Cut text and enter insert mode with 'c'**

- **c4l** # cut 4 character left of cursor and enter insert mode
- **c**  $\neq$  cut the current line and enter insert mode
- **c5k** # cut the current line and 5 more downwards and enter insert mode
- **CW** # cut text from cursor until the beginning of the next word and enter insert mode
- **c3w** # cut text from cursor until the beginning of the  $3^{rd}$  next word and enter insert mode
- **c3e** # cut text from cursor until the end of the 3<sup>rd</sup> next word and enter insert mode
- **c0** # cut text from cursor until the beginning of the line and enter insert mode
- **c\$**, **C** # cut text from cursor until the end of the line and enter insert mode

## **Cut text with 'd'**

- **d4l** # cut 4 characters left of cursor
- **d1l, x** # cut the character under the cursor
- **dd** # cut the current line
- **3dd, d3d**# cut the current line and 3 more downwards
- **d5j** # cut the current line and 5 more downwards
- **dw** # cut text from cursor until the beginning of the next word
- **d3w** # cut text from cursor until the beginning of the 3<sup>rd</sup> next word
- **d3e** # cut text from cursor until the end of the 3<sup>rd</sup> next word
- **d0** # cut text from cursor until the beginning of the line
- **d\$, D#** cut text from cursor until the end of the line

# **Copy text with 'y'**

- **y4l** # copy 4 characters left of cursor
- **y1l** # copy the character under the cursor
- **yy, Y** # copy the current line
- **3yy, y3y** # copy the current line and 3 more downwards
- **y5j** # copy the current line and 5 more downwards
- **yw** # copy text from cursor until the beginning of the next word
- **y y y y y y y y i** copy text from cursor until the beginning of the 3<sup>rd</sup> next word
- **y y** 3e # copy text from cursor until the end of the 3<sup>rd</sup> next word
- **y0** # copy text from cursor until the beginning of the line
- **v y**\$ # copy text from cursor until the end of the line

### **Yank (paste) text with 'y' Undo changes with 'u'**

- **p** # paste the text cut or copied with **c**, **d**, or **y** after the cursor
- **P** # paste the text cut or copied with **c**, **d**, or **y** before the cursor
- 3p # triple paste the text cut or copied with **c**, **d**, or **y** after the cursor
- **u** # undo changes. Classic **vi** support only a single undo but with **vim** supports multiple
- **U** # undo changes at current line
- **Ctrl-r** # redo an undo

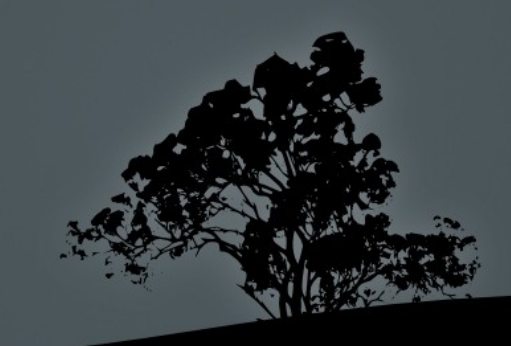

# **Save and exit `vi`**

- **:w** # save current buffer to file
- **:w file1** # save current buffer to **file1**
- **:w!** # force save for read-only files (works for **view** as well)
- **:q** # exit **vi** provided there are no changed to be saves
- **:q!** # exit **vi** and discard changes!
- **:wq**, **:x**, **ZZ** # simultaneously save changes and exit **vi**
- **:wq!**, **:x!** # force save and exit (useful fro read-only files)
- **:e file1** # load **file1** in the place of the current buffer
- **:e! file1** # force load **file1** in the place of the current buffer
- **:e!** # undo changes up to last save!

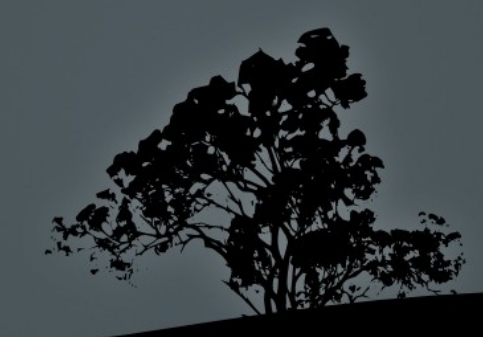

## **Other useful commands**

- **:set number** # number lines
- **: set syntax** # enable syntax highlighting
- **: set warn** # enable warnings

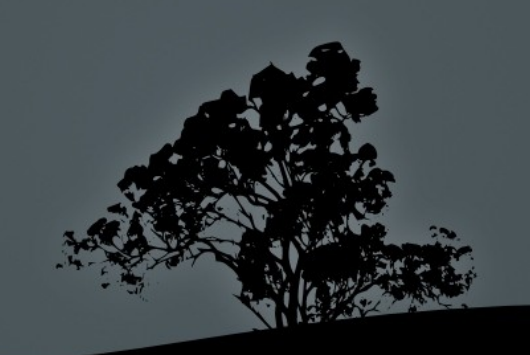

#### **License**

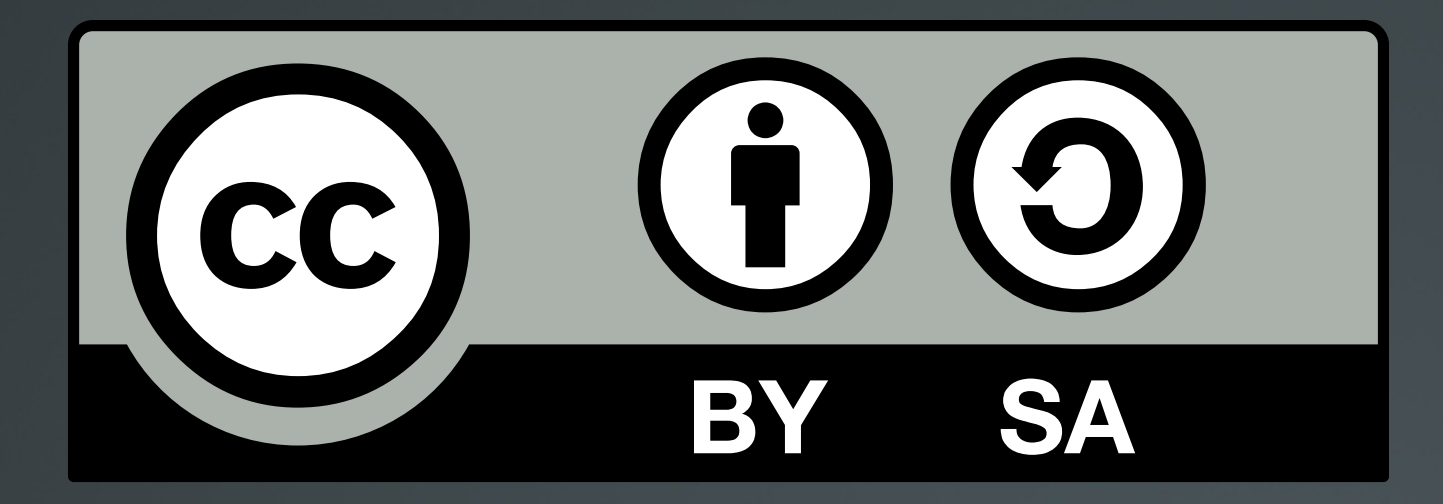

The work titled "LPIC-1 101-400 – Lesson 8" by Theodotos Andreou is distributed with the Creative Commons Attribution ShareAlike 4.0 International License.

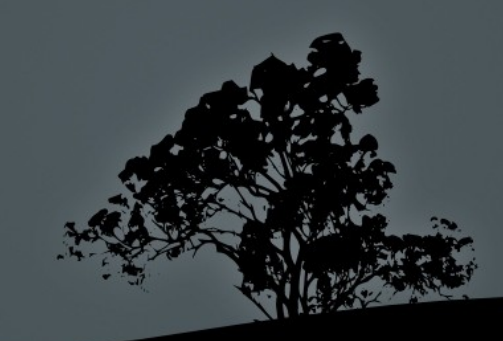